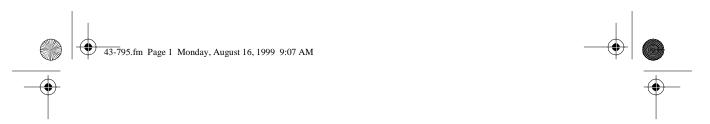

Cat. No. 43-795
OWNER'S MANUAL

Please read before using this equipment.

## **TAD-795**

# Digital Telephone Answering System with Four Mailboxes

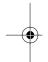

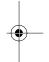

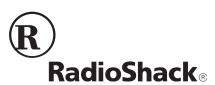

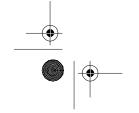

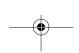

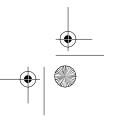

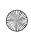

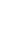

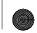

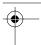

## **FEATURES**

Your TAD-795 Digital Telephone Answering System is a sophisticated, fully digital message center that records messages for up to four different users. The caller can choose to leave a message for a specific person or department.

The TAD (telephone answering device) stores all messages on a computer chip. This gives you advanced capabilities over tape-based answering machines. For example, you can delete an individual message while saving the rest. Because your TAD is fully digital, there are no tapes to bother with and no tape mechanisms to wear out.

The TAD-795 has these features:

**Four User Mailboxes** — let you store and play back messages (up to 60 seconds each) for up to four different users.

**High Capacity** — lets you record up to 48 minutes of messages and memos.

**Voice Date/Time Stamp** — records the day and time each message was recorded.

Call Breakthrough (CBT) with Programmable Code — alerts you to an important call when the caller enters a preset code during the outgoing message.

**Two-Way Recording** — lets you record both sides of your phone conversation.

**Memo Recording** — lets you leave messages for yourself or others in your home or office.

**Dual Outgoing Messages** — you can record two outgoing messages of up to about 32 seconds each: one for when you want callers to leave a message, the other for when you want to play an announcement without recording callers' messages.

**Adjustable Ring Number** — lets you set the TAD to answer after two, four, or seven rings.

**Toll-Saver** — lets you avoid unnecessary toll charges when you call by long-distance to check your messages.

**Remote Operation** — lets you use a touch-tone phone (or rotary phone and pocket tone dialer) to operate the TAD while you are away from your home or office.

**Phone Pick-Up Detection** — stops recording when you pick up any phone on the same line as the TAD.

**Call Screening** — lets you listen as a caller leaves a message so you can decide whether or not to answer the call.

© 1998 Tandy Corporation.
All Rights Reserved.
RadioShack is a registered trademark used by Tandy Corporation.

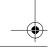

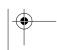

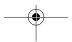

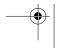

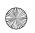

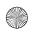

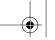

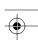

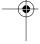

LED Message Counter — shows the number of messages the TAD has recorded.

**Programmable Remote Operation Se**curity Code — lets you set your own security code for remote operation.

Remote Answer-On — lets you turn on the TAD from a remote location even when it is not set to answer calls.

Room Monitor — lets you listen from a remote phone to the room where the TAD is installed.

Memory Backup — protects messages stored in memory in case of a power failure.

Your TAD-795 is ETL listed to UL standards and meets all applicable FCC standards.

Warning: To prevent fire or shock hazard, do not expose this product to rain or moisture.

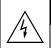

#### **CAUTION**

RISK OF ELECTRIC SHOCK. DO NOT OPEN.

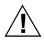

CAUTION: TO REDUCE THE RISK OF ELECTRIC SHOCK, DO NOT REMOVE COVER OR BACK. NO USER-SERVICE-ABLE PARTS INSIDE. REFER SERVIC-ING TO QUALIFIED PERSONNEL.

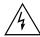

This symbol is intended to alert you to the presence of uninsulated dangerous voltage within the product's enclosure that might be of sufficient magnitude to constitute a risk of electric shock. Do not open the product's case.

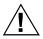

This symbol is intended to inform you that important operating and maintenance instructions are included in the literature accompanying this product.

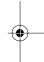

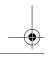

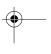

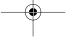

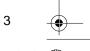

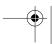

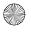

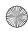

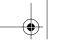

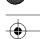

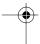

### **READ THIS BEFORE IN-STALLATION**

Your TAD-795 conforms to federal regulations, and you can connect it to most telephone lines. However, each device that you connect to the phone line draws power from the line. We refer to this power draw as the device's ringer equivalence number, or REN. The REN is shown on the label on the bottom of your TAD.

If you are using more than one device on the line, add up all the RENs. If the total is more than five, your phone might not ring and your TAD might not answer. In rural areas, a total REN of three might impair ringer operation. If ringer operation is impaired, remove one of the devices from the line.

#### **FCC STATEMENT**

Your TAD complies with Part 68 of FCC Rules. You must, upon request, provide the FCC registration number and the REN to your phone company. Both numbers appear on the bottom of your TAD.

Note: You must not connect your TAD

- · coin-operated systems
- party-line systems
- · most electronic key phone systems

This device compiles with Part 15 of FCC Rules. Operation is subject to the following two conditions:

- This device may not cause harmful interference.
- · This device must accept any interference received, including interference that may cause undesired operation.

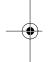

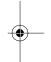

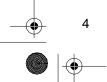

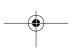

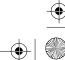

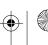

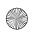

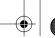

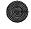

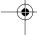

## **CONTENTS**

| Preparation                                 | . 6 |
|---------------------------------------------|-----|
| Connecting to the Telephone Line            |     |
| Connecting the AC Adapter                   |     |
| Installing a Backup Battery                 |     |
| Setting the Day and Time                    |     |
| Recording the Outgoing Messages             |     |
| Checking the Outgoing Messages              |     |
| Setting the Number of Rings                 |     |
| Pagis Operation                             | 40  |
| Setting the TAD to Answer Calls             |     |
| <del>-</del>                                |     |
| Incoming Message Recording  Screening Calls |     |
| •                                           |     |
| Playing Messages                            |     |
| Deleting Messages  Recording a Memo         |     |
| Recording a Memo                            |     |
| Using Call Breakthrough                     |     |
| Changing the CBT Code                       |     |
| Changing the Remote Operation Security Code |     |
|                                             |     |
| Remote Operation                            | 15  |
| Using the Toll-Saver                        |     |
| Using Remote Commands                       | 15  |
| Remote Commands                             | 16  |
| Troubleshooting                             | 17  |
| Resetting the TAD                           |     |
| •                                           |     |
| Care And Maintenance                        |     |
| The FCC Wants You To Know                   |     |
| Lightning                                   | 19  |

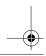

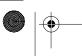

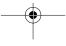

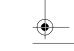

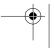

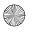

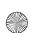

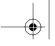

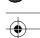

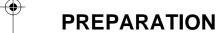

Select a location for the TAD that is near a modular telephone line jack and an AC outlet, and is not in the way of normal activities.

## CONNECTING TO THE TELEPHONE LINE

#### Notes:

- Your TAD connects directly to a modular telephone line jack. If your phone line jack is not a modular jack, you can update the wiring yourself, using jacks and adapters available at your local RadioShack store. Or, you can let the phone company update the wiring for you.
- The USOC number of the jack to be installed is RJ11C.

Follow these steps to connect your TAD to the telephone line and phone.

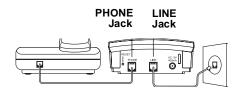

- Unplug the telephone's modular cord from the modular phone line jack and plug it into the **PHONE** jack on the back of the TAD.
- Plug one end of the supplied modular cord into the LINE jack on the back of the TAD.
- Plug the cord's other end into a modular phone line jack.

## CONNECTING THE AC ADAPTER

**Caution:** The supplied AC adapter was designed specifically for your TAD-795. Use only the supplied adapter.

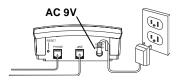

- Insert the supplied AC adapter's barrel plug into the AC 9V jack on the back of the TAD.
- 2. Plug the other end of the adapter into a standard AC outlet.

When you first connect power, the TAD announces "Please wait," then runs a self-test for about 1 minute. After the test, the TAD beeps and 0 appears in the message counter window.

**Note:** The TAD's message counter window usually shows the number of messages. That number alternates with other displays to tell you the status of the TAD.

- A1 appears if you have not recorded announcement (outgoing message) 1.
- A2 appears if you have not recorded announcement 2.
- Lo appears if a backup battery is weak or missing.

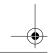

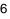

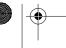

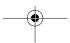

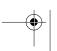

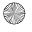

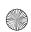

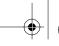

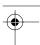

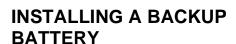

If AC power fails or you unplug the TAD, a 9V backup battery (not supplied) saves the message groups, message counts, and the settings for the day, time, and security code. We recommend you use an alkaline battery, such as RadioShack Cat. No. 23-553.

Caution: Always use a fresh battery of the required size and recommended type.

1. Use a Phillips screwdriver to remove the screw on the battery compartment cover, then remove the cover.

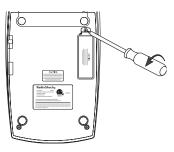

2. Snap the battery's contacts firmly to the battery connector and place the battery into the compartment.

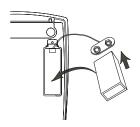

3. Replace the cover and secure it with the screw.

Replace the battery when **Lo** appears.

#### Cautions:

- · Before you replace the battery, be sure the TAD is properly connected to AC power. Otherwise, you might lose any stored information.
- · Always remove old or weak batteries. Batteries can leak chemicals that can destroy electronic parts.
- · Dispose of the old battery promptly and properly. Do not burn or bury it.

### SETTING THE DAY AND TIME

To avoid losing the day and time settings if AC power fails, we recommend you install a backup battery before you set the day and time (see "Installing a Backup Battery").

Follow these steps so the TAD can record the correct day and time each message and memo is recorded.

Note: If you do not complete each step within 8 seconds, the TAD sounds four beeps and exits setup. Start again at Step 1.

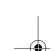

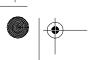

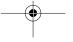

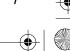

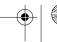

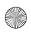

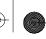

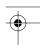

 Hold down TIME SET until a number from 1–7 (the day of the week) appears and the TAD announces the currently set day.

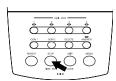

To change the day of the week, repeatedly press REPEAT to move backward or SKIP to move forward until the TAD announces the desired day of the week.

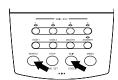

- 3. Press **TIME SET**. The TAD announces the preset hour.
- 4. To change the hour, repeatedly press **REPEAT** or **SKIP**.
- 5. Press **TIME SET**. The TAD announces the preset minute.
- 6. To change the minutes, repeatedly press **REPEAT** or **SKIP**.
- Press TIME SET to confirm the settings. CL appears, then the TAD beeps and announces the day and time.

To check the current day/time at any time, press **TIME SET**.

## RECORDING THE OUTGOING MESSAGES

Before the TAD-795 can answer calls and record messages, you must record an outgoing message (OGM). The TAD lets you record two separate messages of up to 32 seconds each, and it operates differently based on which message you select.

- OGM 1 After playing your outgoing message, the TAD records the caller's message.
- OGM 2 (announce-only) The TAD plays your outgoing message, but does not record a message.

If you plan to use the TAD's announce-only feature, OGM 2 should clearly state that the caller cannot leave a message.

The TAD-795 lets you store messages for up to four different users. It normally records messages in mailbox 1, but a caller can choose a different mailbox by pressing # and its number (1–4) after the outgoing message. Be sure your outgoing message tells the caller how to record a message for the desired mailbox.

**Hint:** Do not tell callers that you are out of town or not home. Instead, say that you cannot come to the phone right now.

Follow these steps to record your outgoing message.

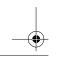

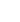

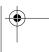

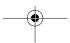

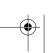

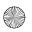

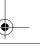

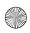

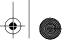

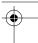

To record the OGM 1 (or OGM 2) message, hold down OGM 1 (or OGM 2) until the TAD beeps and the timer starts counting.

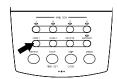

**Note:** As soon as the TAD beeps, release **OGM 1** (or **OGM 2**) quickly. Otherwise, the TAD records a "pop" sound at the beginning of the outgoing message.

- 2. Speak your message from about 8 inches from the front of the TAD.
- When you finish, press STOP. The TAD beeps and plays back the outgoing message.

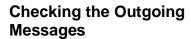

To check an outgoing message, press its button (OGM 1 or OGM 2). You see the announcement number and the message plays.

If there is no announcement recorded, you hear "You have no announcement one" (or "two") when you press its button.

## SETTING THE NUMBER OF RINGS

Set the ring select switch to 2, 4, 7, or TS to set how long the TAD waits before it answers a call (2 rings, 4 rings, 7 rings or toll-saver).

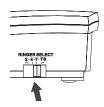

If you plan to check your messages by long distance, set the ring select switch to **TS** (see "Using the Toll-Saver" on Page 15).

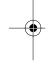

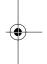

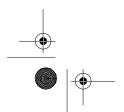

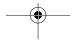

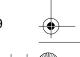

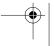

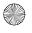

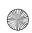

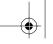

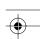

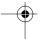

## **BASIC OPERATION**

### SETTING THE TAD TO ANSWER CALLS

After you have recorded an outgoing message, you can set the TAD to answer calls.

To set the TAD to answer calls, press ANSWER. The announcement number (A1 or A2) appears, then the TAD plays the outgoing message and shows the number of recorded messages. The AN-SWER indicator lights to show that the TAD is ready to answer calls.

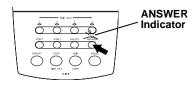

To set the TAD to record callers' messages, press OGM 1. The TAD says "Answer on" and plays OGM 1.

To set the TAD to play an outgoing message but not let callers leave a message, press OGM 2. The TAD says "Announce only" and plays OGM 2. Ao (announce only) and the number of recorded messages alternately appear.

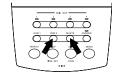

To set the TAD to not answer calls, press ANSWER. The TAD announces "Answer off" and beeps. The ANSWER indicator turns off.

### **INCOMING MESSAGE** RECORDING

When the TAD is set to answer calls using OGM 1, it plays the outgoing message, then beeps. The caller can then record a message up to 60 seconds long.

The TAD normally records messages in mailbox 1, but callers can record to a specific mailbox by pressing # and its number (1-4) after the outgoing message.

When a recording reaches 55 seconds, the TAD beeps to notify the caller that time will soon be up. At 60 seconds, the TAD sounds a long beep and four short beeps, says "Thank you for your call," and hangs up.

The TAD stops recording and resets to answer the next call when:

- · the caller hangs up
- the maximum message length is reached
- · there are more than 8 seconds of silence
- · you pick up any phone on the same line as the TAD

If the TAD's memory is full, FL and the number of recorded messages alternately appear. It answers calls after 3 rings and plays the announce-only message (OGM 2). If no OGM 2 is recorded, the TAD says "Memory is full, please call later."

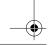

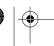

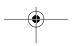

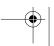

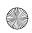

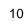

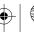

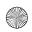

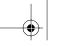

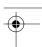

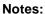

- The maximum recording capacity is 48 minutes or 59 messages.
- Many local phone companies use calling party control (CPC) to signal that the caller has hung up. Your TAD recognizes a CPC signal and releases the line. If the TAD records phone company messages or dial tones, your local phone company probably does not use CPC.

#### **SCREENING CALLS**

To screen calls, let the TAD answer them, then listen to the caller's message through the TAD's speaker. To adjust the volume, slide **VOLUME** on the right side of the TAD.

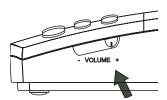

If you decide to answer the call, pick up any phone on the same phone line as the TAD. The TAD stops recording and resets to answer the next call.

If you do not want to take the call, simply let the TAD finish recording the caller's message.

**Note**: If you answer the phone just as the TAD answers, the TAD might not stop playing the outgoing message. If this happens, press **STOP** on the TAD.

#### **PLAYING MESSAGES**

The TAD's message counter window shows the total number of messages, both old and new. If there are new messages, the mailbox indicators flash to let you know which mailboxes have new messages.

**Note:** The TAD's message counter window might also alternately show other information to tell you the status of the TAD.

- A1 appears if you have not recorded announcement (outgoing message) 1.
- A2 appears if you have not recorded announcement 2.
- Lo appears if a backup battery is weak or missing.

To play all messages in a mailbox, press that mailbox's button (1–4). The TAD announces the number of messages recorded in the selected mailbox, each message number, and the day and time the message was recorded, and then plays the message.

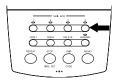

To play only new messages, hold down the desired mailbox button for 2 seconds. The TAD tells you how many new messages you have in that mailbox and plays them.

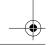

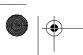

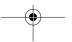

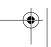

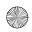

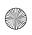

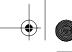

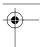

After all messages play, the TAD says, "End of messages."

To replay a message during playback, press **REPEAT**. The current message starts again from the beginning.

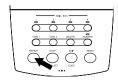

To return to a previous message, hold down **REPEAT** until you see the desired message number.

To skip to the next message, press SKIP.

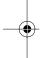

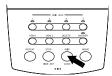

To pause during playback, press the selected mailbox button. **PA** (pause) appears. To resume playback, press the mailbox button again within 60 seconds. Otherwise, the TAD stops playback, announces "End of messages," and displays the total number of messages.

To quickly play a message, hold down **SKIP**. The playback speed increases, allowing you to quickly scan a message or move to any place within it. To resume normal playback, release **SKIP**.

To stop playback at any time, press **STOP**. The TAD beeps and resets to answer calls.

#### **DELETING MESSAGES**

To delete the current message during playback, press **DELETE**. The TAD beeps, then plays the next message.

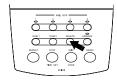

To delete all messages in a mailbox after playback, hold down **DELETE** until the TAD says "Erase messages" and beeps. **dL** appears and the indicator next to each mailbox button that has "played" messages flashes. Press the desired mailbox button. The TAD sounds a long beep to confirm that all messages in the selected mailbox are deleted.

when you have unplayed messages, the

TAD sounds four beeps.

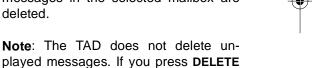

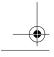

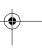

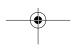

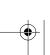

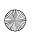

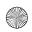

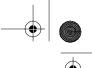

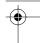

#### **RECORDING A MEMO**

A memo is a message you can record at the TAD for yourself or others. You can record memos of up to 60 seconds long in any of the mailboxes.

Memos are stored with incoming messages, and are replayed the same way (see "Playing Messages" on Page 11).

Follow these steps to record a memo.

1. Press MEMO. an appears, the TAD beeps, and all of the mailbox indicators flash.

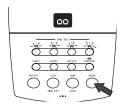

2. Press a mailbox button (and quickly release it), then begin speaking in a normal voice after the beep. The display counts up the recording time.

Note: Press the mailbox button within 5 seconds after the indicators start flashing. Otherwise, the TAD sounds four beeps, and you must start again from Step 1.

3. The TAD automatically stops recording after 60 seconds, or you can press STOP when you finish the memo. The TAD beeps once, and the message number indicator increases by one.

### **RECORDING A** CONVERSATION

You can record both sides of a conversation on any phone connected to the same phone line as the TAD.

Note: It is illegal in some areas to record a conversation without the consent of all parties to the conversation, including the phone company. Check the laws in your area before you use the two-way recording feature.

1. Hold down **MEMO** until the display changes from as to so. The TAD beeps, and all of the mailbox indicators flash.

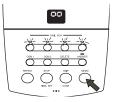

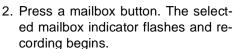

- 3. The TAD records until:
  - · you press STOP
  - · there is an 8-second busy signal or 25 seconds of silence
  - the TAD's memory becomes full

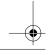

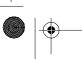

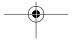

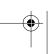

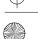

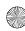

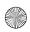

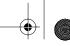

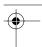

### **USING CALL** BREAKTHROUGH

If you screen your calls but want to know when calls come in from certain people, give them your call breakthrough (CBT) code.

When a caller enters the CBT code during the outgoing message, the TAD alerts you with a series of loud beeps for 35 seconds. To answer the call, pick up the handset. If you do not answer, the caller can leave a message after the outgoing message plays.

### Changing the CBT Code

The CBT code is preset to 648. Follow these steps to change it to a number from 500 to 999.

Note: Be sure to complete each step within 8 seconds. Otherwise, the TAD beeps four times and you must start over from Step 1.

1. Hold down CODE until the TAD beeps. Co (code) appears.

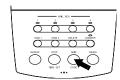

2. Press REPEAT. Cc (CBT code) appears, and the TAD announces and shows the current code's numbers in sequence. Then the first digit of the code reappears.

- 3. Repeatedly press SKIP or REPEAT to set the first digit, then press STOP. The second digit appears.
- 4. Repeatedly press SKIP or REPEAT to set the second and third digits, pressing STOP after each digit. The TAD beeps and announces the new CBT code.

### CHANGING THE REMOTE **OPERATION SECURITY** CODE

The remote operation security code is preset to 795. Follow these steps to change it to a number from 500 to 999. Do not use the same number you chose for the CBT code.

Note: Be sure to complete each step within 8 seconds. Otherwise, the TAD beeps four times and you must start over from Step 1.

- 1. Hold down CODE until the TAD beeps. Co (code) appears.
- 2. Press CODE again. Sc (security code) appears, and the TAD announces and displays the current code's numbers in sequence. Then the first digit of the code appears.
- 3. Repeatedly press SKIP or REPEAT to set the first digit, then press STOP. The second digit appears.
- 4. Repeatedly press SKIP or REPEAT to set the second and third digits, pressing STOP after each digit. The TAD beeps and announces the new remote operation security code.

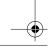

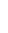

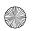

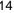

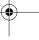

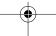

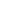

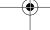

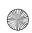

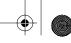

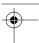

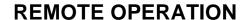

While you are away from your home or office, you can use a touch-tone phone or a pulse (rotary) phone with a pocket tone dialer to enter your remote operation security code and do any of the following:

- · set the TAD to answer calls
- listen to your messages
- · record a new announcement
- · record a memo
- delete messages
- monitor the room where the TAD is located

**Note**: You cannot remotely operate the TAD from another phone on the same line as your TAD-795.

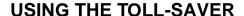

If the ring select switch is set to **TS** (toll-saver) (see "Setting the Number of Rings" on Page 9), the TAD answers after two rings if you have new messages. If there are no new messages, the TAD waits for four rings before it answers. This gives you time to hang up before the TAD answers so you can avoid unnecessary long-distance charges.

## USING REMOTE COMMANDS

Follow these steps to operate the TAD remotely.

- 1. Dial your phone number.
- When the TAD answers, enter your remote operation security code. The TAD beeps once to confirm that you entered the correct code.

#### Notes:

- If you do not enter each digit of the security code within 8 seconds, the TAD hangs up.
- Even if the TAD is not set to answer calls, it will answer after about 9 rings.
- 3. Enter a remote command (see "Remote Commands" on Page 16).
- 4. When you finish, simply hang up.

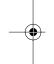

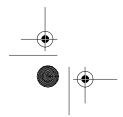

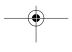

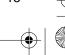

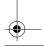

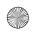

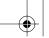

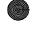

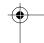

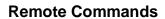

| Press:                                       | То:                                                                                                    |  |
|----------------------------------------------|----------------------------------------------------------------------------------------------------|--|
| 00                                           | Set the TAD to not answer calls. It beeps and says "Answer off."                                                                                                    |  |
| 01                                           | Set the TAD to answer calls. It beeps, says "Answer on" and plays OGM 1. If no OGM 1 is recorded, it says "You have no announcement one." Press 81 to record OGM 1.       |  |
| 02                                           | Set the TAD to announce only. It beeps, says "Announce only," and plays OGM 2. If no OGM 2 is recorded, it says "You have no announcement two." Press 91 to record OGM 2. |  |
| 2, then<br>mailbox<br>number<br>(1, 2, 3, 4) | Play all messages in the selected mailbox. If no message is recorded, the TAD says "You have no messages in mailbox x" (where x is the mailbox number).                   |  |
| 3, then<br>mailbox<br>number<br>(1, 2, 3, 4) | Play new messages in the selected mailbox. If no new message is recorded, the TAD says, "You have no new messages in mailbox x" (where x is the mailbox number).          |  |
| 4                                            | Monitor the room for 20 seconds. Press 4 again to repeat.                                                                                                    |  |
| 5, then<br>mailbox<br>number<br>(1, 2, 3, 4) | Delete all played messages from the selected mailbox. After the TAD says "Erase messages" and beeps, press the mailbox number to delete played messages in that mailbox.  |  |
| 6                                            | Stop playback and message recording.                                                                                                    |  |

| Press:                                       | То:                                                                                                    |
|----------------------------------------------|----------------------------------------------------------------------------------------------------|
| 7, then<br>mailbox<br>number<br>(1, 2, 3, 4) | Record a memo in the selected mailbox.                                                                                   |
| 81                                           | Change OGM 1. After the TAD beeps, speak your message. When you finish, press 6. The TAD beeps and replays your new OGM. |
| 82                                           | Play OGM 1. If no OGM 1 is recorded, the TAD announces "You have no announcement one."                                   |
| 91                                           | Change OGM 2. After the TAD beeps, speak your message. When you finish, press 6. The TAD beeps and replays your new OGM. |
| 92                                           | Play OGM 2. If no OGM 2 is recorded, the TAD announces "You have no announcement two."                                   |

## While playing messages:

| Press: | То:                      |
|--------|--------------------------|
| 1      | Replay previous message. |
| 3      | Skip to next message.    |
| 4      | Replay current message.  |
| 5      | Delete current message.  |
| 6      | Stop message playback.   |

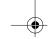

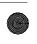

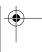

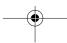

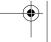

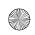

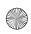

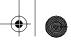

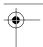

## **TROUBLESHOOTING**

We do not expect you to have any problems with your TAD-795, but if you do, try these suggestions.

| Problem                                                         | Remedy                                                                                                    |
|-----------------------------------------------------------------|----------------------------------------------------------------------------------------------------|
| The incoming message is incomplete.                             | Be sure the memory is not full.                                                                                                    |
| The incoming message is unclear.                                | Be sure <b>VOLUME</b> is set to the desired sound level.                                                                                        |
|                                                                 | Check all phone line connections.                                                                                                    |
| The TAD does not answer after                                   | Be sure the TAD is set to answer calls.                                                                                                    |
| two, four, or seven rings.                                      | Check all phone line connections.                                                                                                    |
|                                                                 | Be sure the AC adapter is properly connected.                                                                                                   |
| Lo appears on the display.                                      | The backup battery is weak. Replace the battery (see "Installing a Backup Battery" on Page 7).                                                  |
| The TAD does not respond to the remote operation security code. | Make sure the phone you used to dial the TAD is a touch-tone phone. If it is not, you can use a pocket tone dialer to remotely operate the TAD. |
|                                                                 | Re-enter your remote operation security code, pressing each button for 2 seconds.                                                               |
|                                                                 | Enter the default remote operation security code (795). The code might have been reset to its default value due to a power failure.             |

If the TAD still does not operate properly, try resetting it (see "Resetting the TAD") or take it to your local RadioShack store for assistance.

#### **RESETTING THE TAD**

If your TAD stops working properly, use a straightened paper clip to press **RESET** on the back of the TAD to reset the answering machine.

**Note**: Resetting the TAD erases your outgoing messages and all stored information.

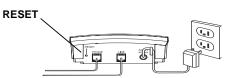

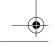

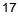

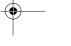

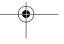

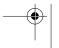

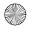

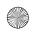

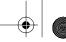

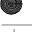

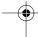

## CARE AND MAINTENANCE

Your RadioShack TAD-795 Digital Telephone Answering System is an example of superior design and craftsmanship. The following suggestions will help you care for your TAD-795 so you can enjoy it for years.

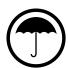

Keep the TAD-795 dry. If it gets wet, wipe it dry immediately. Liquids might contain minerals that can corrode the electronic circuits.

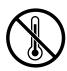

Use and store the TAD-795 only in normal temperature environments. Temperature extremes can shorten the life of electronic devices, damage batteries, and distort or melt plastic parts.

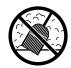

Keep the TAD-795 away from dust and dirt, which can cause premature wear of parts.

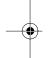

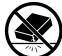

Handle the TAD-795 gently and carefully. Dropping it can damage circuit boards and cases and can cause the TAD-795 to work improperly.

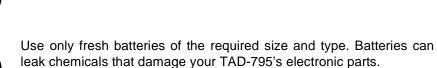

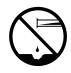

Wipe the TAD-795 with a damp cloth occasionally to keep it looking new. Do not use harsh chemicals, cleaning solvents, or strong detergents to clean the TAD-795.

Modifying or tampering with the TAD-795's internal components can cause a malfunction and might invalidate your TAD-795's warranty and void your FCC authorization to operate it. If your TAD-795 is not performing as it should, take it to your local RadioShack store for assistance. If the trouble is affecting the telephone lines, the phone company can ask you to disconnect your TAD-795 until you have resolved the problem.

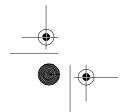

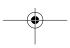

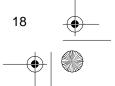

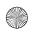

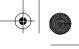

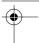

## THE FCC WANTS YOU TO KNOW

In the unlikely event that your TAD causes problems on the phone line, the phone company can temporarily disconnect your service. If this happens, the phone company attempts to notify you in advance. If advance notice is not practical, the phone company notifies you as soon as possible and advises you of your right to file a complaint with the FCC.

Also, the phone company can make changes to its lines, equipment, operations, or procedures that could affect the operation of your TAD. The phone company notifies you of these changes in advance, so you can take steps to prevent interruption of your phone service.

#### **LIGHTNING**

Your TAD has built-in protection circuits to reduce the risk of damage from surges in phone and power line current. These protection circuits meet or exceed FCC requirements. However, lightning striking the phone line or power lines can damage your TAD.

Lightning damage is not common. Nevertheless, if you live in an area that has severe electrical storms, we suggest that you unplug your TAD during storms to reduce the possibility of damage.

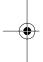

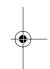

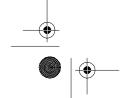

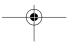

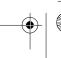

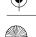

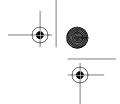

#### **Limited One-Year Warranty**

This product is warranted by Radio Shack against manufacturing defects in material and workmanship under normal use for one (1) year from the date of purchase from Radio Shack companyowned stores and authorized Radio Shack franchisees and dealers. EXCEPT AS PROVIDED HEREIN, RADIO SHACK MAKES NO EXPRESS WARRANTIES AND ANY IMPLIED WARRAN-TIES, INCLUDING THOSE OF MERCHANTABILITY AND FITNESS FOR A PARTICULAR PUR-POSE, ARE LIMITED IN DURATION TO THE DURATION OF THE WRITTEN LIMITED WARRANTIES CONTAINED HEREIN. EXCEPT AS PROVIDED HEREIN, RADIO SHACK SHALL HAVE NO LIABILITY OR RESPONSIBILITY TO CUSTOMER OR ANY OTHER PERSON OR EN-TITY WITH RESPECT TO ANY LIABILITY, LOSS OR DAMAGE CAUSED DIRECTLY OR INDI-RECTLY BY USE OR PERFORMANCE OF THE PRODUCT OR ARISING OUT OF ANY BREACH OF THIS WARRANTY, INCLUDING, BUT NOT LIMITED TO, ANY DAMAGES RESULTING FROM INCONVENIENCE, LOSS OF TIME, DATA, PROPERTY, REVENUE, OR PROFIT OR ANY INDI-RECT, SPECIAL, INCIDENTAL, OR CONSEQUENTIAL DAMAGES, EVEN IF RADIO SHACK HAS BEEN ADVISED OF THE POSSIBILITY OF SUCH DAMAGES.

Some states do not allow the limitations on how long an implied warranty lasts or the exclusion of incidental or consequential damages, so the above limitations or exclusions may not apply to you.

In the event of a product defect during the warranty period, take the product and the Radio Shack sales receipt as proof of purchase date to any Radio Shack store. Radio Shack will, at its option, unless otherwise provided by law: (a) correct the defect by product repair without charge for parts and labor; (b) replace the product with one of the same or similar design; or (c) refund the purchase price. All replaced parts and products, and products on which a refund is made, become the property of Radio Shack. New or reconditioned parts and products may be used in the performance of warranty service. Repaired or replaced parts and products are warranted for the remainder of the original warranty period. You will be charged for repair or replacement of the product made after the expiration of the warranty period.

This warranty does not cover: (a) damage or failure caused by or attributable to acts of God, abuse, accident, misuse, improper or abnormal usage, failure to follow instructions, improper installation or maintenance, alteration, lightning or other incidence of excess voltage or current; (b) any repairs other than those provided by a Radio Shack Authorized Service Facility; (c) consumables such as fuses or batteries; (d) cosmetic damage; (e) transportation, shipping or insurance costs; or (f) costs of product removal, installation, set-up service adjustment or reinstallation.

This warranty gives you specific legal rights, and you may also have other rights which vary from

Radio Shack Customer Relations, Dept. W, 100 Throckmorton St., Suite 600, Fort Worth, TX 76102

We Service What We Sell

#### RadioShack A Division of Tandy Corporation Fort Worth, Texas 76102

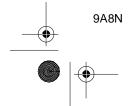

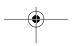

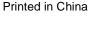

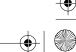

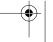

Free Manuals Download Website

http://myh66.com

http://usermanuals.us

http://www.somanuals.com

http://www.4manuals.cc

http://www.manual-lib.com

http://www.404manual.com

http://www.luxmanual.com

http://aubethermostatmanual.com

Golf course search by state

http://golfingnear.com

Email search by domain

http://emailbydomain.com

Auto manuals search

http://auto.somanuals.com

TV manuals search

http://tv.somanuals.com